# **Menilai Quiz dengan Jenis Essay**

Jika didalam suatu *course* (mata kuliah) *teacher* ingin memberikan nilai Quiz dengan Jenis Essay. Maka kita harus masuk kedalam course terlebih dahulu.

**Step 1 --- Login LMS (lms.telkomuniversity.ac.id), pada halaman dashboard pilih mata kuliah yang akan disetting waktu aksesnya**

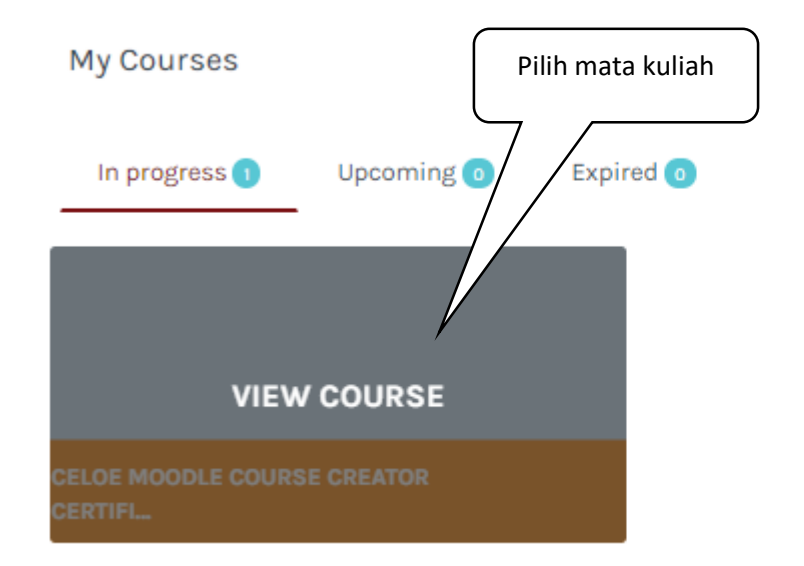

#### **Step 2 --- Klik Quiz yang dituju**

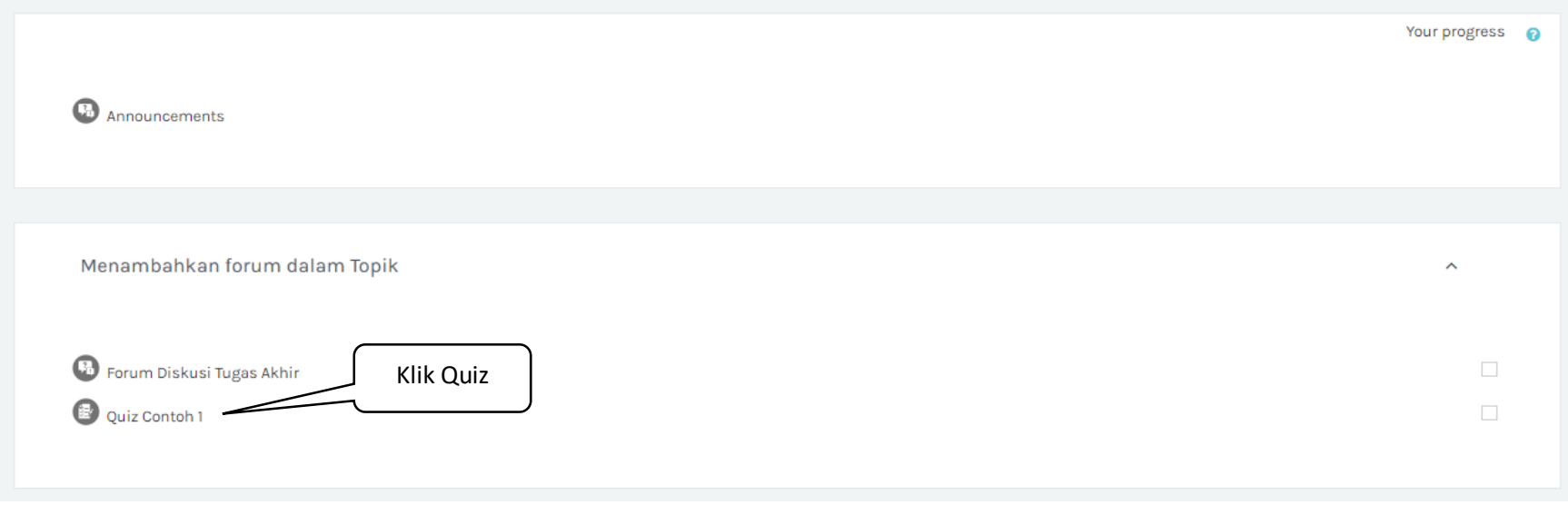

#### **Step 3 --- Klik Settings**

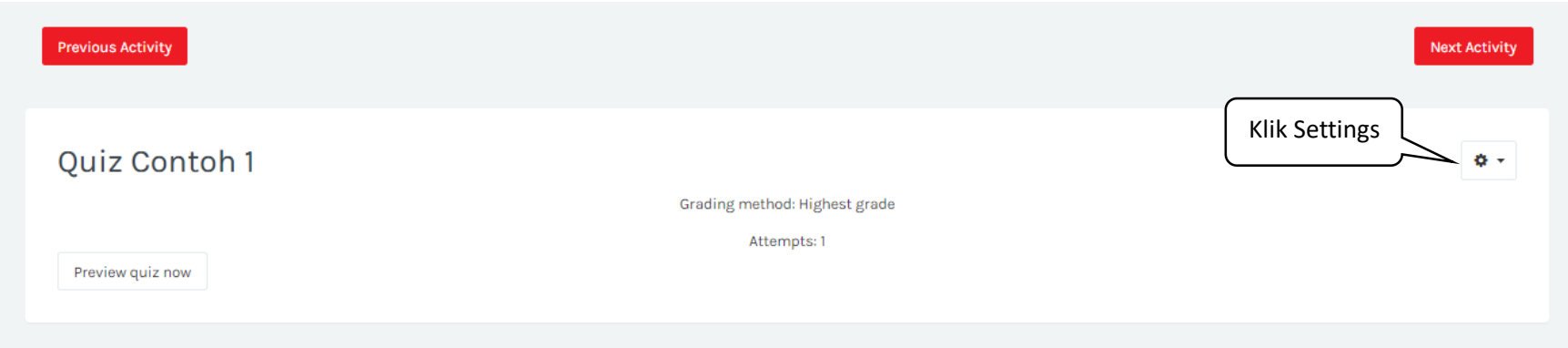

#### **Step 4 --- Klik Manual Grading**

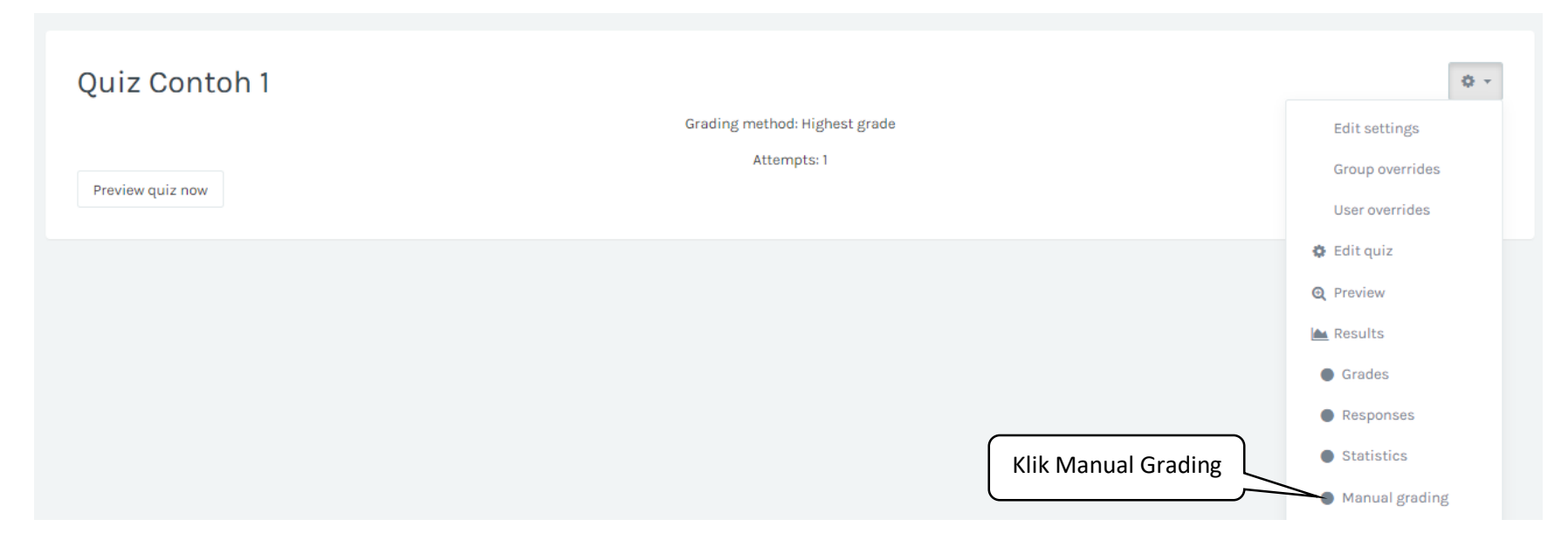

#### **Step 5 --- Klik To Grade (Grade yang dituju)**

Questions that need grading

Also show questions that have been graded automatically

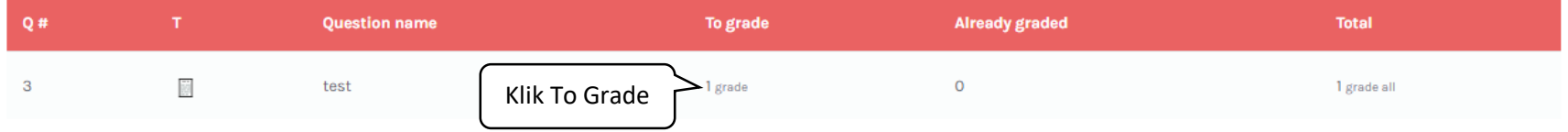

#### **Step 6 --- Klik Kolom Komentar, Klik Kolom Nilai, Save and Go To Next Page**

### Grading attempts 1 to 1 of 1

Attempt number 1 for Student CELOE (2020110404)

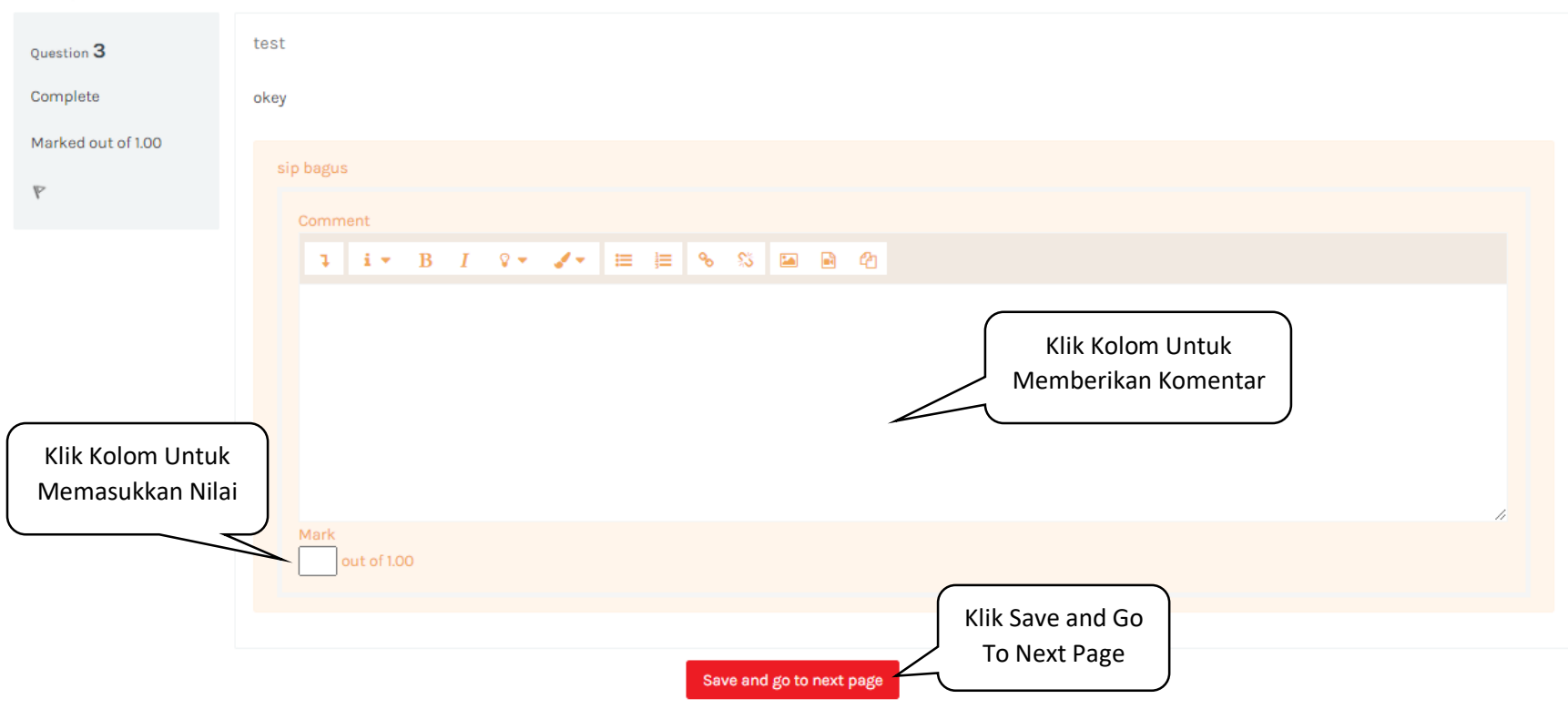